## **Creating Animation Effects (ANIMATION EFFECT)**

You can add various effects to videos to create a different atmosphere from the usual recording.

*1* Open the LCD monitor and select the video mode.

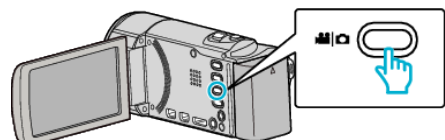

- The video mode icon appears.
- *2* Tap "MENU".

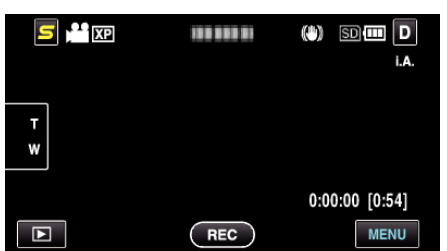

*3* Tap "ANIMATION EFFECT".

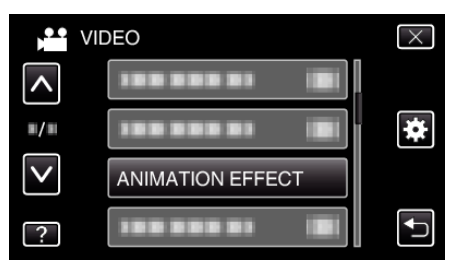

- 0 Tap ∧ or ∨ to move upward or downward for more selection.
- $\bullet$  Tap  $\times$  to exit the menu.
- Tap  $\bigcirc$  to return to the previous screen.
- *4* Select a desired effect and tap "SET".

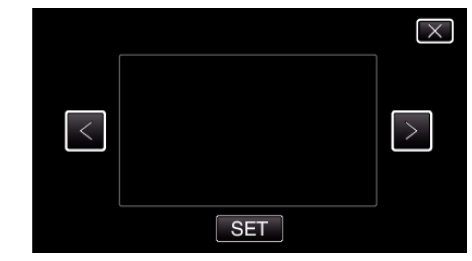

- 0 Tap < or > to move left or right for more selection.
- Tap  $\bigcirc$  to return to the menu, or tap  $\times$  to exit.

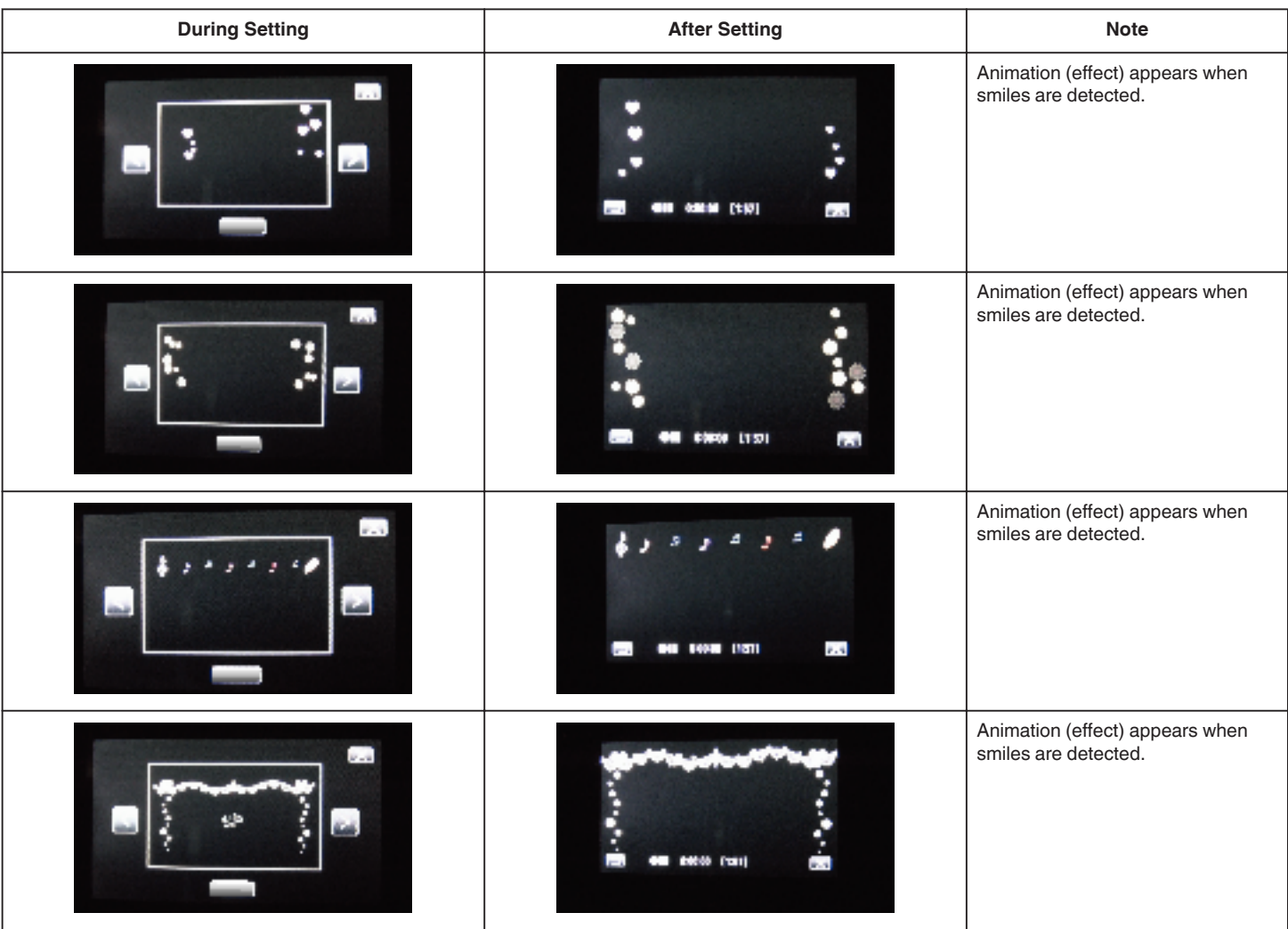

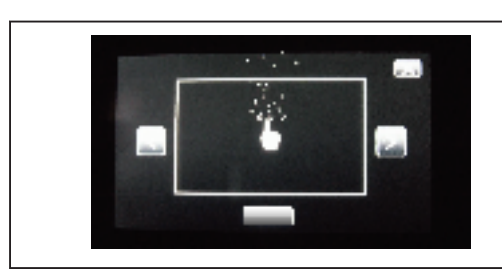

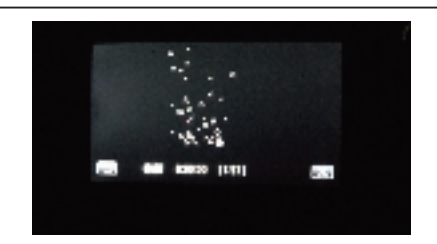

Animation (effect) appears when the screen is touched.